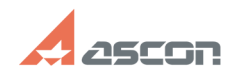

# **При выборе материала из[..] При выборе материала из[..]** 09/21/2021 05:06:42

# **FAQ Article Print**

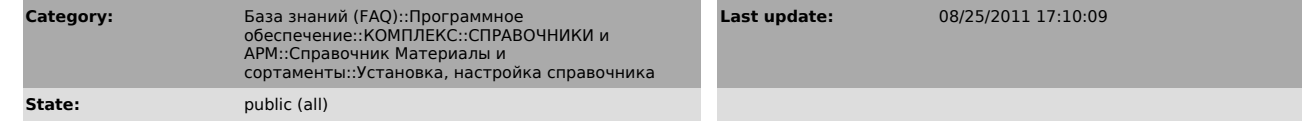

## *Keywords*

бизнес-объект, справочник, материал

### *Problem (public)*

При выборе материала из справочника появляется сообщение «Невозможно создать бизнес-объект справочника материалов». Как решить проблему?

#### *Solution (public)*

В первую очередь необходимо проверить автономный запуск Справочника на рабочем месте: Пуск - Программы - АСКОН - Материалы и Сортаменты V...- Материалы и Сортаменты.

Если запуск прошел неудачно, необходимо устранить причину ошибки, указанную в тексте возникшего сообщения. Если запуск прошел успешно, устранить проблему можно одним из следующих способов:

- Данное сообщение появляется, когда по каким-либо причинам (переустановка справочника, некорректная установка и пр.) произошло удаление регистрации в<br>операционной системе файла ...\Program Files\Common Files\ASCON<br>Shared\BOSimple.dll. Для решения проблемы необходимо вновь зарегистрировать<br>файл

- У пользователя справочника нет прав на изменение файлов в папке ..ASCON\Materials. Для исправления ситуации необходимо дать пользователю право на редактирование файлов.

- Проверить права пользователя на доступ, запуск и активацию DCOM-объекта МиС:

Службы компонентов - Компьютеры - Мой компьютер - Настройка DCOM -<br>{418F55FF-BD08-42FC- 9ECB-D288B3FDF148} - Свойства - вкладка Безопасность - в<br>разделах "Права доступа" и "Разрешения на запуск и активацию" нажать Изменит добавить в список пользователя и дать ему все разрешения.

Если приведенные рекомендации не помогли решить проблему, запустите утилиту ComputerInfo32.exe из папки \*:\Program Files\ASCON\Materials\Utils, нажмите<br>кнопку "Сохранить", укажите имя файла и отправьте его в службу технической<br>поддержки при помощи Личного кабинета: http://sd.ascon.ru/otrs/custome

Запрос в Службу технической поддержки АСКОН можно также создать используя форму: http://support.ascon.ru/request/